# **DISEÑO DE UNA HERRAMIENTA SIG PARA LA RECOGIDA SELECTIVA DE RESIDUOS URBANOS. APLICACIÓN A CASTELLÓN DE LA PLANA**

Antonio Gallardo Izquierdo David Bernad Beltrán María Dolores Bovea Edo Francisco J. Colomer Mendoza Mar Carlos Alberola *Dpto. Ingeniería Mecánica y Construcción. Universitat Jaume I*.

## **Abstract**

The Spanish 10/2008 Law marks that selective waste collection has to be made at least in two fractions (fermentable and restwaste). Nevertheless, Spanish town councils have mostly chosen the option of separating waste in more than these two fractions.

The separation of recyclable materials at source has remarkably increased the complexity of the necessary logistic to collect each type of material in the most suitable conditions. Different collection networks, frequencies and distribution of the containers have to be designed, as well as being needed to considerate many other factors as the quality of the collected waste, the economic costs, etc.

In this paper, an informatic tool based on geographic information systems is presented. With this tool, the most suitable collection system for a city in each moment and in the best possible conditions can be designed. The tool works as an extension for ArcView 9.2, and has been developed with Model Builder application from ArcGIS. It allows the user to perform the activities of location of collection points, estimation of waste generation in each collection point, distribution of the containers, collection routes analysis and economic evaluation of the collection system. For the validation of the tool, a practical application on the municipality of Castellón has been performed.

*Keywords: Municipal waste, selective waste collection, geographic information system, ArcView 9.2* 

## **Resumen**

La Ley 10/2008 establece que la recogida selectiva se ha de hacer al menos en dos fracciones (fermentables y restos). Sin embargo, los Ayuntamientos españoles han optado en su mayoría por separar los residuos en más de esas dos fracciones.

El fraccionamiento en origen ha incrementado notablemente la complejidad de la logística necesaria para recoger cada tipo de material en las condiciones más adecuadas. Se han de diseñar diferentes redes de recogida con distintas frecuencias y grado de contenerización,

además de tener en cuenta muchos otros factores como la calidad de los residuos recogidos, los costes económicos, etc.

En este trabajo se presenta una herramienta informática, basada en un sistema de información geográfica, con la que se puede diseñar el modelo de recogida de residuos más adecuado para una ciudad, en cada momento y en las mejores condiciones posibles. La herramienta funciona como una extensión para ArcView 9.2, empleándose para su elaboración la aplicación Model Builder de ArcGIS. Permite realizar las actividades de ubicación de puntos de recogida, estimación de la generación en cada punto, contenerización, cálculo de rutas y valoración económica de la recogida. Para su validación se ha realizado una aplicación práctica en la localidad de Castellón.

*Palabras Clave: Residuos urbanos, recogida selectiva, sistemas de información geográfica, ArcView 9.2* 

#### **1. Introducción**

La eficiencia a la hora de realizar la recogida selectiva de residuos urbanos (RSRU) de una localidad es uno de los principales retos a los que se enfrentan los ayuntamientos en la actualidad. El continuo aumento de generación de residuos urbanos (RU), unido a la existencia de normativa relacionada con el tratamiento de los mismos y el auge de la exigencia ciudadana en materia medioambiental, obliga a la implementación de adecuados modelos de recogida y gestión de residuos.

Tradicionalmente el diseño de la RSRU se realizaba de manera eminentemente manual. Partiendo de datos de generación de años anteriores y mediante la utilización de planos de los municipios en formato papel o CAD, se trazaban las rutas y se ubicaban los contenedores. El empleo de este método tiene graves inconvenientes, destacando entre ellos, el importante esfuerzo que supone implementar de forma manual modelos de recogida selectiva para grandes ciudades. El elevado número de factores a tener cuenta para la estimación de la generación, unido a la dificultad que supone tener en cuenta el análisis de un gran número de vías y puntos de recogida, hace del diseño de la RSRU un proceso laborioso y complejo, al que debe dedicarse gran cantidad de tiempo. Dicha dificultad se acentúa al tener que considerar los continuos cambios que se producen en la sociedad (rápido crecimiento de ciertas zonas urbanas, modificación de las tasas de generación, etc.), que afectan significativamente a la generación de residuos, y por tanto, a la toma de decisión de los modelos de recogida.

En la actualidad, la proliferación de potentes herramientas informáticas como los Sistemas de Información Geográfica (SIG), han permitido simplificar el diseño de la gestión de residuos urbanos, facilitándose la comparación entre las distintas alternativas y escenarios posibles, y reduciéndose de manera importante la dificultad y tiempo necesario para el trazado y análisis de las redes que modelan las vías de circulación de camiones. La utilización de estas herramientas ofrece la posibilidad de obtener modelos de gestión de RU versátiles, permitiendo detectar con facilidad las modificaciones y cambios que éstos necesitan, según evolucionan las pautas de comportamiento de la sociedad.

Una de las principales ventajas de los SIGs es el amplísimo campo de aplicaciones del que dispone. Así pues, en el ámbito de los residuos las posibilidades son también múltiples, dependiendo de los objetivos que se deseen alcanzar o del modelo de datos con el que se trabaje (ráster o vectorial). En 1997, López et al (1997) utilizó el software IDRISI para desarrollar una herramienta de orientación al vertido en la provincia de Badajoz. Su objetivo fue analizar, sobre el nuevo mapa de orientación al vertido obtenido, la ubicación del conjunto de vertederos incontrolados que venían utilizándose en los municipios de la provincia, así como la ubicación de los vertederos creados tras la elaboración del Plan Director de Gestión de Residuos de la Junta de Extremadura.

Villa (2002) diseñó la herramienta informática SIGEMA (Sistema de Información de Gestión Medio Ambiental). Su objetivo es el apoyo a la gestión de inventarios y operaciones de mantenimiento en el ámbito de la recogida de RU. Las principales opciones que permite la utilización de la herramienta SIGEMA en el ámbito de los SIG son el trazado y gestión de itinerarios, la elaboración de recorridos de limpieza urbana, el trazado y gestión de redes de agua, así como el inventario y gestión de cubos y contenedores. En esta herramienta se introduce el concepto de *Cartografía Inteligente.* Una cartografía tiene inteligencia cuando los elementos que la componen (puntos, líneas o polígonos) no proporcionan únicamente información acerca de su geometría (longitud, perímetro, área), sino que llevan información asociada de mayor complejidad (anchura de ejes, profundidad de puntos, tipo de suelo).

En 2005 Goicoetxea M. y Goicoetxea M.I. (2005) diseñaron un SIG aplicado a los RU cuyo objetivo era la optimización de las rutas de recogida de residuos en el municipio de Bueu (Pontevedra). En este proyecto se buscaba integrar información referente a las rutas y características de la población, obteniéndose así el camino más corto para los camiones de la recogida. El proceso incluía la elaboración de un Plan Cronológico, que establecía las rutas óptimas según la exigencia de periodicidad indicada por la empresa concesionaria, además de un Plan Diario, que permitía la posibilidad de introducir puntos de recogida concretos fuera del plan cronológico habitual.

Finalmente en 2006, Bordás et al (2006) diseñaron la herramienta LIGRE (Localización de Instalaciones de Gestión de Residuos). La herramienta fue diseñada para generar mapas de orientación para la localización de instalaciones de gestión de residuos, y fue desarrollada como una extensión del programa ArcView 3.2. El principal objetivo de LIGRE es el de facilitar al técnico la tarea de realizar una primera zonificación del territorio, con el propósito de descartar grandes zonas no aptas y obtener una clasificación orientativa de aquellas que sí lo son, mediante la utilización de diversos métodos de decisión multicriterio.

#### **1. Objetivos**

El objetivo principal del trabajo es el diseño de una herramienta que permita modelar adecuadamente la RSRU, operando en el entorno de los SIG.

El diseño de un modelo de recogida de residuos consiste en la realización un estudio sobre la generación en una localidad determinada, establecer una ubicación adecuada de los distintos puntos de recogida, trazar los itinerarios de recogida y realizar una estimación del coste económico. Para la elaboración de dicho modelo se deberán estudiar las distintas posibilidades que existen en el diseño de la RSRU, analizando las alternativas posibles de cada una de sus etapas.

El empleo de un SIG para la creación de la herramienta implica el conocimiento y la habilidad en el manejo de este tipo de tecnología. Se realizará un estudio de los programas comerciales disponibles que permitan el desarrollo del modelo.

El modelado de una red de calles adecuada que permita su posterior análisis es un proceso laborioso, con multitud de procesos intermedios que implican la utilización de múltiples herramientas de geoprocesamiento. Se pretende crear mínimo de herramientas que permitan reducir al máximo este número de pasos, convirtiendo el diseño de la RS en un proceso sencillo y lo más automático posible, permitiendo así la comparación de distintas alternativas y escenarios.

Finalmente, para la validación de la herramienta se diseñará la red de recogida de parte de la ciudad de Castellón.

## **2. Metodología**

En este punto se describe la metodología que se ha seguido para el desarrollo de la herramienta. Se han de abordar cuatro etapas fundamentales (figura 1): elección del SIG, elaboración de la red viaria, creación del mapa de generación y composición de residuos y la obtención del modelo de recogida selectiva.

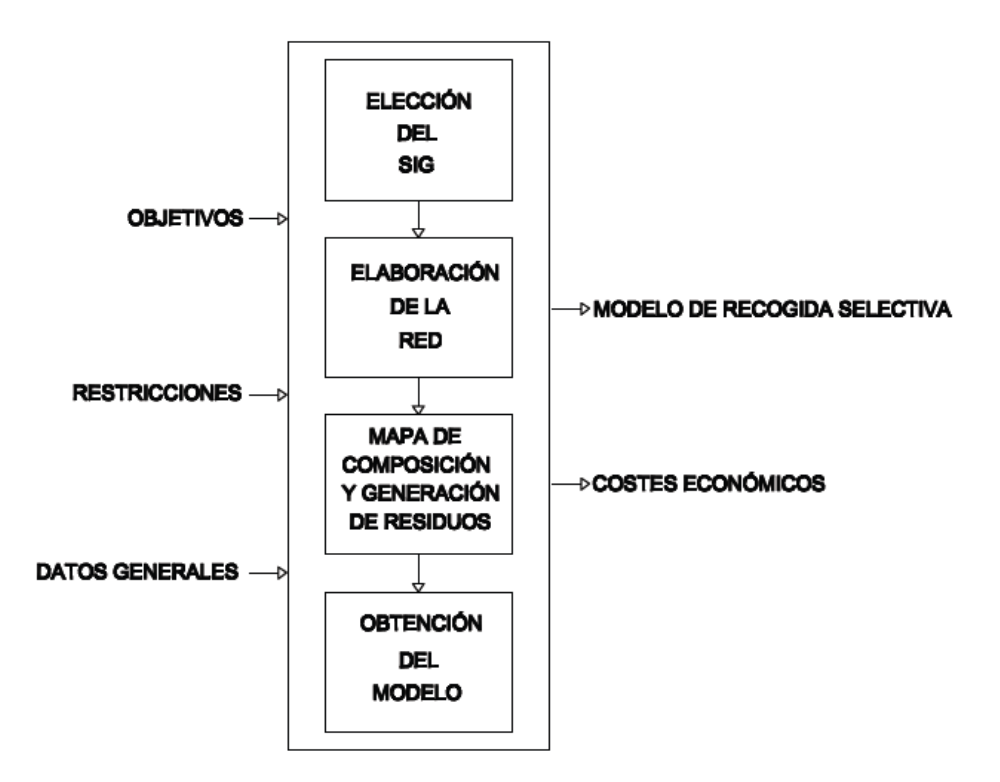

**Figura 1: Esquema general de la metodología** 

Los objetivos de diseño son propuestos por el técnico, y abarcan desde el ahorro en material hasta la definición del grado de separación en origen. Las restricciones de diseño son de distinta índole. Por un lado, se encuentran las restricciones asociadas a la normativa aplicable en materia de residuos, por otro lado tecnológicas derivadas del software disponible en el mercado y las relacionadas con el equipamiento (contenedores y vehículos de recogida). Los datos generales de partida son aquellos asociados a las propiedades de los residuos, niveles de almacenamiento, alternativas en la prerrecogida, generación y composición de residuos, datos económicos, etc.

Como salida principal del sistema se obtiene el modelo de RS para la localidad estudiada. Dicho modelo incluirá la estimación de generación de residuos para cada punto de recogida, número de contenedores por punto, la ubicación adecuada de los puntos, así como un análisis de rutas de recogida de dichos puntos y de los tiempos involucrados. Se puede también considerar como salida el coste económico de explotación del modelo.

A continuación se describen las cuatro etapas.

### **2.1 Elección del SIG**

Las características de la herramienta a desarrollar obligan a que el software seleccionado cumpla los siguientes requerimientos:

- Representación vectorial
- Operaciones de edición y dibujo
- Posibilidad de programación
- Utilización generalizada
- Acceso a servidores remotos

Existen infinidad de programas informáticos que operan con SIG, de modo que las posibilidades de realizar un proceso de selección son muchas. Para facilitar dicho proceso Steiniger y Hay (2009) elaboraron una tabla con las principales funcionalidades de diversos software que operan con SIG (Tabla 1).

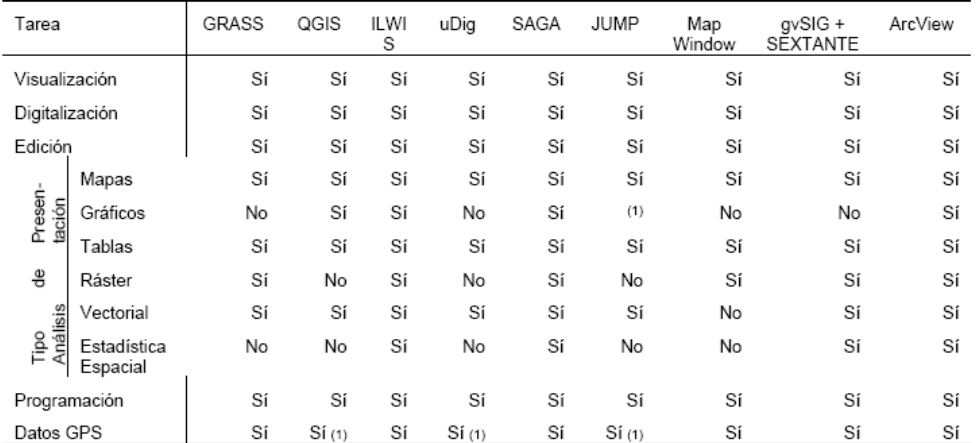

#### **Tabla 1: Funcionalidades software SIG (Steiniger y Hay, 2009)**

(1) Mediante extensión

La información proporcionada por la tabla 1 indica que existen diversos programas en el mercado que permitirían la adecuada realización la Herramienta (ILWIS, SAGA, gvSIG + SEXTANTE, ArcView). El software finalmente seleccionado ha sido ArcView 9.2, por ser aquel más ampliamente utilizado en el ámbito de los SIG, lo cual facilitará la búsqueda de documentación asociada, investigaciones ya realizadas, tutoriales, etc.

ArcView 9.2 consiste en un potente conjunto de herramientas GIS que pueden ser empleadas para manipulación de información geográfica, elaboración de mapas, análisis basados en mapas, etc. ArcView permite visualizar, explorar y analizar datos, revelando patrones, relaciones y tendencias que no se aprecian bien en bases de datos, hojas de cálculo o conjuntos estadísticos. Dispone de herramientas simples de edición y geoprocesamiento. Las principales operaciones que pueden realizarse mediante ArcView son (ESRI, 2006): Mapeo interactivo, Búsqueda y análisis basadas en mapas, Uso de herramientas básicas de análisis y geoprocesamiento, Edición y Elaboración de gráficos.

ArcView está estructurado alrededor de tres aplicaciones fundamentales: ArcMap, ArcCatalog y ArcToolbox. La utilización combinada de estas tres aplicaciones permite el desarrollo de un amplio rango de tareas SIG.

ArcMap es la aplicación central en ArcView para la visualización y manipulación de información geográfica, es decir, el espacio en el que se elaboran, editan, procesan y analizan los documentos de tipo mapa. Dispone de múltiples barras de herramientas de importante utilidad empleadas para el trabajo con documentos de tipo mapa, además de las habituales herramientas para navegar por la visualización del mapa, como el zoom, rastreo, etc.

La aplicación ArcCatalog sirve para la gestión de la información geográfica. Mediante ArcCatalog resulta sencillo e intuitivo organizar y clasificar la información geográfica, pudiendo observar de manera directa en qué parte del disco están almacenados los distintos archivos que se puedan necesitar para la realización de un proyecto.

A la hora de trabajar con mapas, muchas de las actividades que se deben realizar envuelven operaciones de geoprocesamiento. Las herramientas de geoprocesamiento están agrupadas en una paleta de trabajo llamada ArcToolBox. Está organizado en Toolboxes (cajas de herramientas) y Toolsets (grupos de herramientas), de forma que todas las herramientas que realizan procesos similares se encuentran juntas. El manejo de SIGs implica la utilización de múltiples herramientas de geoprocesamiento. ArcView dispone de un amplio catálogo de este tipo de herramientas, con utilidades muy distintas (cálculo del área alrededor de un elemento, unión de elementos, etc.).

La composición de las Toolboxes o Toolsets de los que dispone ArcToolBox no es rígida, sino que puede ser fácilmente ampliada, bien por la adquisición de nuevas Cajas de Herramientas comerciales o gratuitas presentes en el mercado, o por la elaboración personal de nuevas herramientas mediante lenguajes de programación o Model Builder.

Muchas tareas GIS no son operaciones individuales realizadas por una única herramienta, sino que son secuencias de procesos que involucran a diversas herramientas de distinta índole. La aplicación Model Builder ofrece la posibilidad de elaborar modelos. Estos modelos son conjuntos de herramientas individuales combinadas que, mediante la inserción de los parámetros adecuados, permiten realizar operaciones complejas que involucren a diversas herramientas, facilitando al usuario la realización de tareas repetitivas y reduciendo la dificultad de muchas de ellas (figura 2). La ventaja de la utilización de este "lenguaje de programación" radica fundamentalmente en su sencillez, ya que no es necesario el dominio de complejos conceptos informáticos para la elaboración de programas que sean capaces de realizar múltiples tareas combinadas.

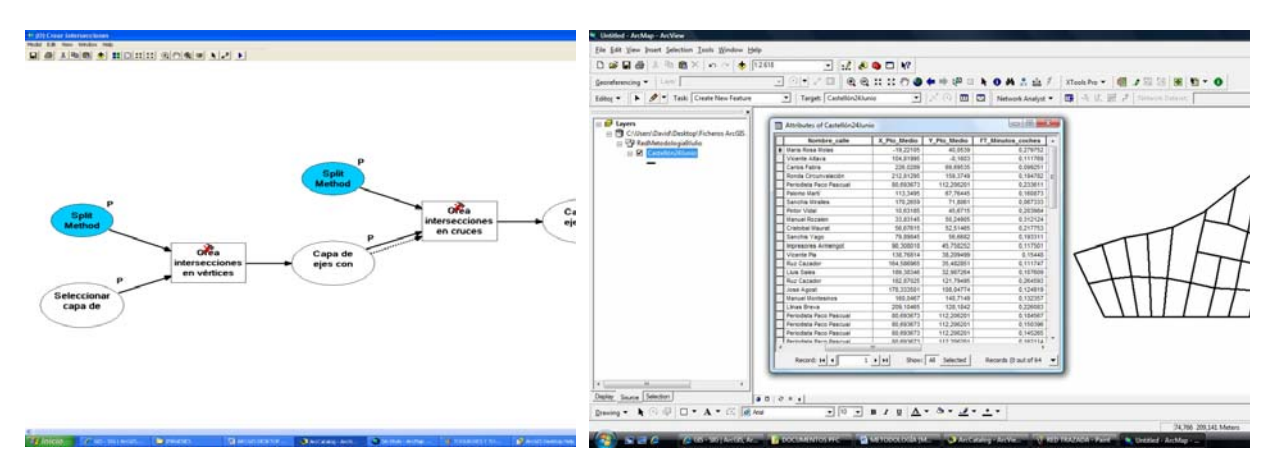

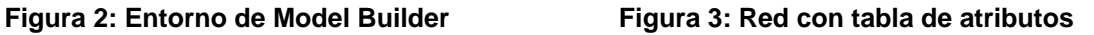

Otra aplicación imprescindible para el diseño de rutas es la extensión Network Analyst (Análisis de Redes). Dicha aplicación dispone de distintas opciones: Cálculo de Rutas, Cálculo de Áreas de Servicio, Cálculo de Instalación más próxima y Cálculo de Matrices Origen-Destino. Para la herramienta a diseñar se utilizará el Cálculo de Rutas.

Por lo tanto, se diseñará una Herramienta informática que funcionará en ArcView 9.2, será una Caja de Herramientas (Toolbox) llamada **DiMReS** (Diseño de Modelos de Recogida Selectiva), que estará formada por un conjunto de herramientas creadas mediante Model Builder.

#### **2.2 Elaboración de la Red**

La etapa de elaboración de la red tiene por objetivo hacer un modelo físico de la red viaria en la que se quieren gestionar los residuos urbanos. El proceso de elaboración de la red sigue los siguientes pasos: obtención de la cartografía, georreferenciación de dicha cartografía, diseño de la red y caracterización de los elementos de la red.

Como entradas al sistema (figura 1) están la cartografía disponible de la localidad objeto de estudio, las características geométricas de los elementos (dimensiones) y las características que definen el funcionamiento de los elementos (sentido de circulación de vías, velocidad a la que se recorren las vías, nombre de las vías, etc.). La salida la constituye la Red, con todos los parámetros necesarios que permitan realizar análisis y obtener el modelo de recogida selectiva.

La elaboración de una Red es un proceso laborioso y complejo. La meticulosidad seguida en dicho proceso, así como la cantidad de parámetros definitorios elegidos para la Red, influirán decisivamente en la realización de los geoprocesos y por tanto, en la obtención de los resultados.

La utilización de una cartografía digital adecuada es otro factor decisivo a la hora de realizar operaciones de geoprocesamiento y análisis de redes, ya que la calidad de los resultados obtenidos dependerá en gran manera de la calidad de la propia red empleada para el análisis. La cartografía puede proceder de diversas fuentes y tener diferentes formatos:

- Planos en papel procedentes de instituciones o bibliografía
- Planos en formato CAD procedentes de instituciones o proyectos anteriores similares
- Planos proporcionados por la empresa suministradora del software
- Planos obtenidos de servidores WMS
- Planos en formato PDF o imagen (JPEG, GIF) de instituciones

La georreferenciación de la cartografía puede resultar necesaria en función del resultado de la obtención de la cartografía. Cuando la cartografía proviene de planos en papel u obtenidos a partir de las instituciones locales o municipales en formato PDF o imagen, resultará imprescindible georreferenciarla.

El establecimiento de las dimensiones reales de los elementos de un mapa es un proceso crucial en el análisis de SIGs vectoriales. Si no se trabaja con medidas reales, el análisis resulta inútil, ya que no se pueden realizar tareas fundamentales como el cálculo de longitudes, medida de áreas, establecimiento de tiempos de ruta, etc. Se deberá, por tanto, georreferenciar la cartografía.

Para el diseño de la Red será necesario insertar elementos de tipo punto, línea o polígono sobre capas inicialmente vacías. Las líneas o ejes representarán las vías que conforman la red, los puntos representarán los puntos de recogida de residuos, mientras que con los polígonos se procederá a la sectorización del área de estudio.

La Red a diseñar debe llevar incorporada las siguientes características físicas:

- Sentido de circulación. Para definir el sentido de circulación se utilizará el campo *Oneway*.
- Prohibiciones y pasos cortados. Network Analyst permite el establecimiento de prohibiciones mediante la opción *Barriers*.
- Peatonalizaciones. Se puede impedir la circulación de vehículos por una calle peatonal mediante la opción *Barriers*.
- Distinción de calles con mediana. Se considerará que las calles con mediana son dos vías independientes de sentido opuesto.
- Pendiente. Se considerará que las calles con pendiente elevada sean únicamente transitables por los vehículos de recogida en sentido descendente.

Una vez la red ha sido dibujada, se deben definir las características de los elementos de la Red. Por tanto, el usuario deberá introducir de forma manual, para cada una de las vías, el nombre, la velocidad de la vía, el sentido de circulación y la aptitud para instalación de AA. La realización de toda esta serie de procesos permite la obtención de una red que modela el funcionamiento viario de una localidad y que permitirá la obtención de un modelo de recogida selectiva. El resultado es una red y una tabla de atributos como la de la figura 3.

#### **2.3 Elaboración del mapa de generación y composición**

El objetivo de la elaboración del mapa de generación y composición es asignar a cada uno de los segmentos de la red la cantidad y composición de los RU generados diariamente. Para la creación de dicho mapa se han establecido los siguientes pasos: estudio de la generación y composición, sectorización de la red y ubicación de los puntos de recogida y su contenerización.

Las entradas al sistema (figura 1) son los datos de composición y generación disponibles de la localidad objeto de estudio, los indicadores y coeficientes de variación que afectan a la composición y generación, información demográfica (densidad de población y nivel de renta) y tipo de actividad que se realiza en cada barrio (o sector) del municipio. Como salida se obtiene el mapa de generación y composición dividido en sectores homogéneos, es decir, que tienen la misma Tasa de Generación Diaria (TDG), en kilos por habitante y día, y la misma composición de los RU.

La sectorización de la ciudad tiene la finalidad de establecer áreas homogéneas desde el punto de vista de la generación y composición de los RU. Se realizará en función de las siguientes categorías: densidad lineal de población, nivel de renta y actividad desarrollada, que influyen de forma decisiva en las cantidades generadas de RS y su composición (Gallardo, 2000).

La categoría "nivel de renta de la población" se divide en los tramos: Renta baja, Renta media y Renta alta. La categoría densidad de población en: alta (edificios mayores de 7 alturas), media (de 3 a 6 alturas) y baja (1 o dos alturas). La categoría actividad se divide en: zona residencial, residencial/comercial e industrial.

Por cada categoría se generará un mapa temático (capa) que dividirá la localidad en sectores. Al intersecarse las tres capas se genera la sectorización.

Una vez el área de trabajo ha sido sectorizada, se debe realizar una estimación de la generación y la composición de los RU en cada una de los sectores. Para ello será precisa la siguiente información (Gallardo, 2000):

- Tasa de generación media de RU (TGD en Kg/h.d), Coeficiente de variación mensual (Cvm), Coeficiente de variación por el nivel de renta (Cvr), Coeficiente de variación por actividad desarrollada (Cvae).
- Composición de los residuos (en porcentaje en peso), Coeficiente de variación mensual (Cvmc), Coeficiente de variación por el nivel de renta (Cvrc), Coeficiente de variación por actividad desarrollada (Cvaec).
- Densidad lineal de población en cada vía.

Como resultado se obtiene la generación y composición por metro de calle en cada uno de los meses del año, para cada sector.

#### **2.4 Diseño del modelo de Recogida Selectiva**

La última de las etapas de la metodología es la obtención del Modelo de Recogida Selectiva de Residuos Urbanos (MRSRU). Para ello se ha diseñado el siguiente procedimiento: elección del modelo de prerrecogida, ubicación de los puntos de recogida, dimensionado de los puntos de recogida, trazado de las rutas de recogida y valoración económica del modelo.

Como entradas al sistema (figura 1) se tienen: criterios de ubicación de los puntos de recogida (niveles Puerta a Puerta, en Acera y en Áreas de Aportación), tipos de contenedores disponibles para cada nivel de almacenamiento y sus características, tipos de vehículos de recogida, los modelos de prerrecogida selectiva existentes, así como los datos económicos para la elaboración del presupuesto de explotación. La salida será un Modelo de Recogida Selectiva adecuado para la ciudad objeto de estudio.

En primer lugar el técnico encargado del diseño de la recogida selectiva tiene que elegir el tipo de prerrecogida más adecuado para cada la ciudad. Por otro lado, la herramienta posibilita la generación de alternativas, por lo que el técnico puede optar por generar distintas y posteriormente evaluarlas.

Según Gallardo et al (2009), en España existen 4 modelos de prerrecogida de los que se dispone de datos suficientes para conocer su eficiencia. La herramienta incorpora estos modelos (tabla 2) con los datos de eficiencia de cada uno de ellos. La elección de una de estas alternativas conlleva asociar al modelo la eficiencia de la misma.

Una vez se ha elegido el tipo de prerrecogida se proceder a la ubicación y dimensionado de los contenedores. La ubicación de los contenedores depende del nivel de prerrecogida: nivel Puerta a Puerta (Pap), nivel Acera y nivel Área de Aportación (AA).

Para la ubicación de los puntos en la recogida puerta a puerta será necesaria la siguiente información: número de policía de cada calle (portal) y personas por número.

Para la ubicación de los puntos en la recogida a nivel de acera será necesaria la siguiente información: distancia entre puntos (suele ser 50 m) y personas por punto.

Para la ubicación de los puntos en la recogida a nivel de AA será necesaria la siguiente información: radio de acción (entre 80 y 200 m) y personas por AA. En este caso la elección de la longitud del radio de acción lleva asociado el grado de separación de los materiales reciclables (Gallardo et al, 2008). Mediante la aplicación Model Builder se ha creado una herramienta que permite ubicar los puntos de recogida en cada uno de los tres niveles. En la figura 4 aparece un ejemplo de red de contenedores a nivel de acera (puntos de la malla).

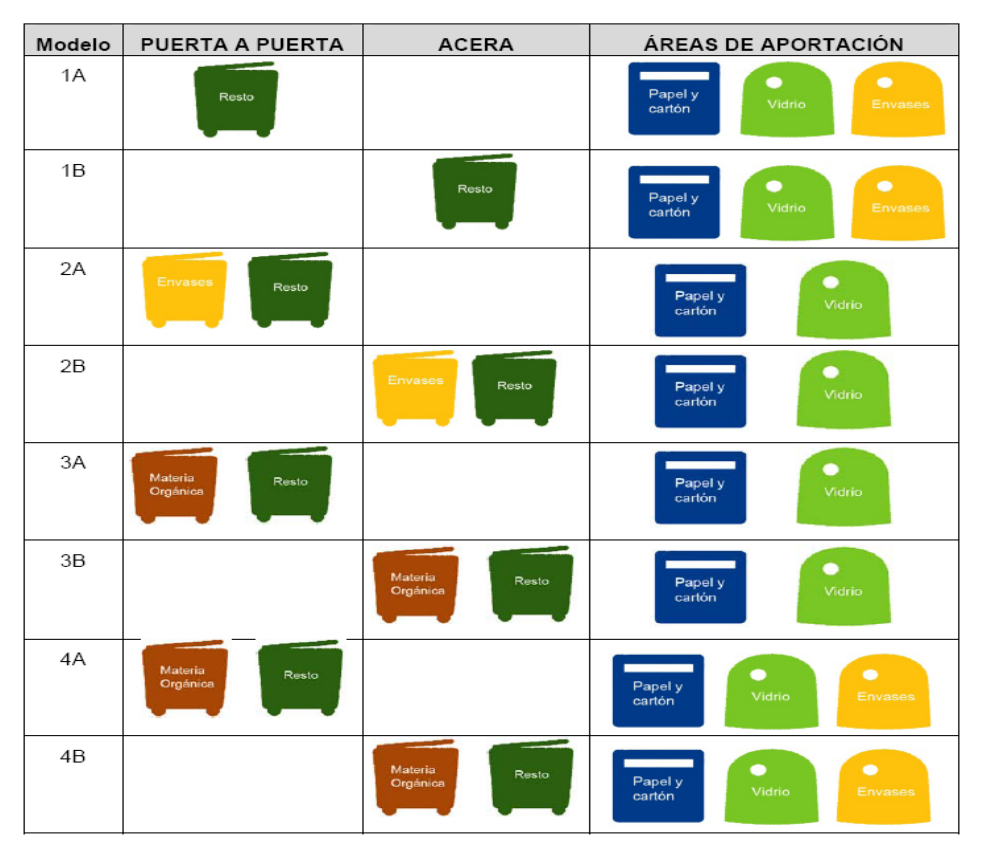

#### **Tabla 2 Alternativas en la prerrecogida**

Una vez hecho esto, el siguiente paso es el dimensionado de los puntos de recogida (contenerización). La contenerización consiste en establecer el número y volumen de los contenedores necesarios en cada punto de recogida, en función de la estimación de generación realizada.

En el diseño de deben tener en cuenta los siguientes aspectos:

- Frecuencia de recogida: la recogida de los residuos puede realizarse, por ejemplo, todos los días, únicamente una vez a la semana, cada tres días, etc.
- Coeficiente de variación diaria. En función de la frecuencia de recogida utilizada, los puntos de recogida acumularan cantidades diferentes.
- Densidad del residuo. Variará si el contenedor es de envases, materia orgánica, etc. Es necesaria para calcular el volumen de contenedor en cada punto. Gallardo (2000) presenta un estudio en el que se calculan las densidades para cada tipo de residuo.
- Volumen y tipo de los contenedores disponibles en el mercado. Los contenedores están estandarizados y su volumen varía dependiendo de su uso, tipo de carga, etc.
- Factor de utilización: define el grado de llenado para que no haya desbordamiento de los contenedores. Se considera como un buen servicio aquel en el que solo se da desbordamientos en los días de fiestas importantes

Mediante la aplicación Model Builder se ha creado una herramienta que permite dimensionar cada punto de recogida, para ello solicita la entrada de toda la información que previamente se ha mencionado. Una vez todos los puntos de recogida han sido ubicados y dimensionados, se debe proceder al análisis de las rutas de recogida de dichos puntos. Se definen como el itinerario llevado a cabo por el vehículo desde que sale del garaje hasta que acaba la jornada laboral y regresan, dependiendo de la situación, puede comprender uno o dos viajes de camión hasta el lugar de destino de los residuos. Existen dos criterios para el diseño del itinerario: por carga recogida (alrededor de 15 t por día) o por tiempo de trabajo (6,5 a 7 h por jornada). La herramienta incorpora ambos criterios y el técnico deberá elegir uno de ellos antes de proceder al diseño de la ruta. Otros datos que necesita el sistema son: Carga del camión: toneladas por viaje, Tiempos de descarga de los contenedores y Tiempos y distancias desde la ciudad al garaje y al lugar de destino de los residuos.

Para el diseño de las rutas en primer lugar se sectoriza la red, es decir se divide por itinerarios utilizando el criterio de carga o de tiempo (ver figura 4). La sectorización se realiza mediante una herramienta en la que el técnico recuadra un sector de la red y se sabe el tiempo o la cantidad de residuos del mismo. El procediendo acaba cuando se ha dividido toda la red. En segundo lugar para cada sector se diseña la ruta de recogida, se elige la ruta más corta que pase por todos los puntos. Esto hará que se optimice los tiempos, de forma que si se ha elegido el criterio de tiempo y los itinerarios duran menos que la jornada laboral, se tienen que acortar los sectores. Finalmente se obtiene un plano con todas las rutas y un texto en el que se describe cada una. Para el diseño de la ruta se ha utilizado la extensión Network Analyst. El técnico tiene que elegir el punto de inicio y de finalización de la ruta (figura 5).

La última etapa es la valoración económica del modelo. Dado que el sistema dispone de toda la información sobre los recursos necesarios para llevar a acabo la recogida, si se le introducen los datos económicos sobre costes de combustible, jornadas laborales, contenedores, etc., la herramienta puede calcular el presupuesto de explotación.

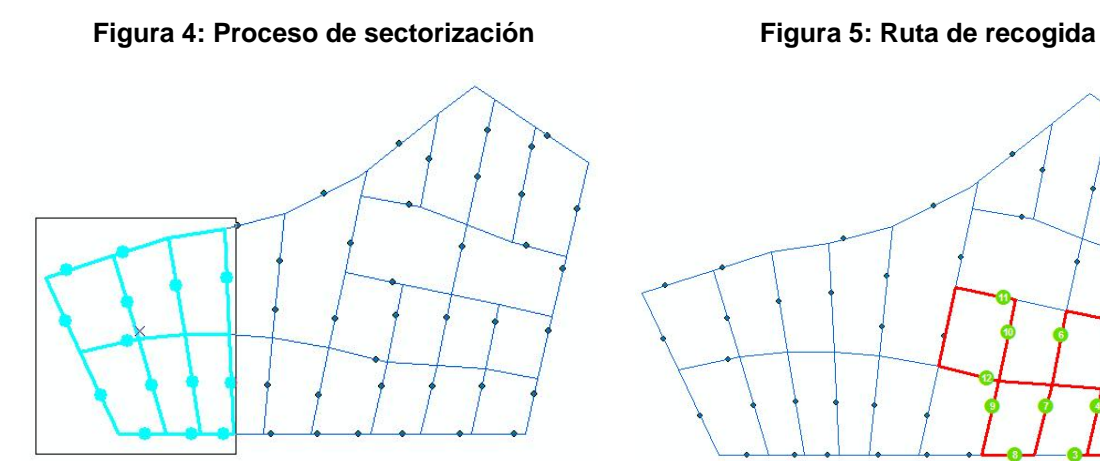

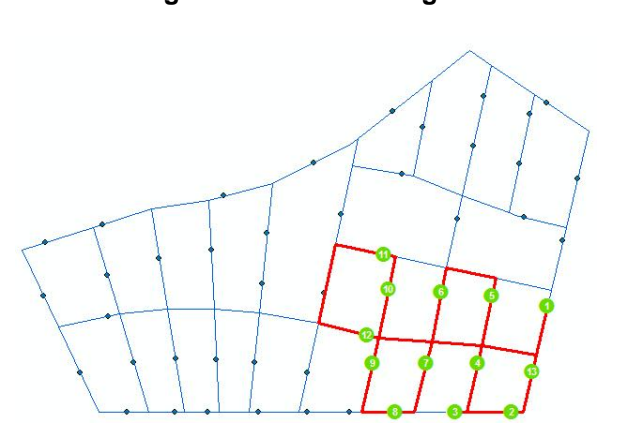

## **3. Aplicación a la ciudad de Castellón**

Para validar la herramienta se ha diseñado la recogida selectiva en un barrio de la ciudad de Castellón. Se ha elegido la Zona Centro, que tiene las siguientes características:

- Cuenta con edificios de especial relevancia como la Catedral de Santa María, el Mercado Central o el Ayuntamiento.
- Se trata de una zona con gran cantidad de calles peatonales, estrechas y de difícil acceso para vehículos de recogida de grandes dimensiones.
- La pendiente de las vías es despreciable.
- Al tratarse del núcleo histórico contiene un gran número de viviendas de pocas alturas.

• Su superficie es de 32.400 m<sup>2</sup> y su población es de 7.172 habitantes.

Se plantea la solución a la recogida de los Residuos Domésticos y Comerciales por un período de 5 años. En primer lugar se procede a al trazado de la Red. Se obtiene la cartografía del Ayuntamiento, son planos en pdf de Escala: 1/2000. Ello obliga al posterior proceso de digitalización de la red, para lo que se utiliza ArcMap. Finalmente, la red que modela la Zona Centro está formada por 129 segmentos y su tabla de atributos contiene los campos necesarios para proceder al diseño de la recogida (se puede ver en figura 6).

El siguiente paso consiste en la creación del mapa de generación y composición de los residuos. Para ello se procede a la sectorización generando tres mapas: densidad lineal de población, actividad desarrollada y nivel de renta de la población. Para ello se ha utilizado el Padrón Municipal, planos con capas de altura de edificios y para determinar la actividad económica se revisaron todas las calles. En la zona centro se encuentran sectores con densidad de población alta media y baja (figura 6); sectores con actividad residencial y residencial/comercial y sectores de renta media y alta.

Para el cálculo de la generación se necesita la siguiente información:

- TGD media en Castellón: 1,43 Kg/h.d
- Coeficientes de nivel de renta: Renta media: 0,85; Renta alta: 1,1
- Coeficientes de actividad económica: residencial: 0,9; Residencial/comercial: 1,2
- Coeficiente de variación mensual. El mes de marzo tiene la mayor generación, con un  $Cvm = 1,08.$
- Densidad de población (habitantes/metro calle): Alta: 2,77; Media: 2,11; Baja: 1,12

Aplicando estos coeficientes a la TGD media se obtiene la TGD de diseño. Respecto a la composición, se ha cogido la publicada por el Plan Nacional Integral de Residuos (tabla 3).

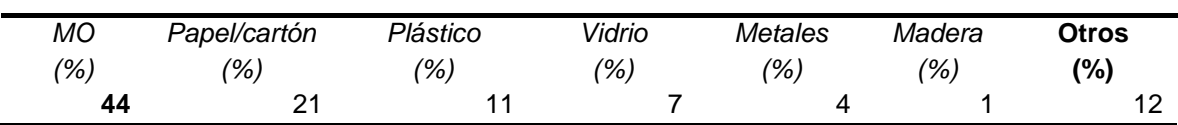

#### **Tabla 3: Composición de los residuos de Castellón**

Con todos estos datos se dispone de un plano en el que cada metro de calle tiene asignado la cantidad y composición de residuos generados en 2009.

El siguiente paso es la elección del modelo de Prerrecogida. En este ejemplo se elige el modelo 2-A (ver tabla 2): recogida de envases y restos a nivel puerta a puerta y el papelcartón y vidrio a nivel de Área de Aportación. Por otro lado, otras decisiones asociadas a la prerrecogida que se toman son las siguientes:

- Fraccionamiento: Los residuos se dividirán en origen en 4 fracciones: Resto, Envases, Papel-Cartón y Vidrio.
- Nivel de desplazamiento: El Resto y los envases se depositarán a nivel puerta a puerta. El vidrio y el papel-cartón en Áreas de Aportación (de radio de acción 100 m).
- Factor de utilización: Será de 0,8 (para evitar desbordamientos en los contenedores).
- Frecuencia: Para puerta a puerta será de 6/7, para las AA de 1/5.
- Mes y Día punta: En Castellón el mes de más generación es mayo, por tanto el Cvm = 1,08. El día con más recogida es el lunes, el Cvd = 1,34 (Gallardo, 2000).

• Volumen y tipo de contenedores: Para la recogida puerta a puerta se eligen contenedores de 360 l. En las AA se ubicarán contenedores de 3200 l.

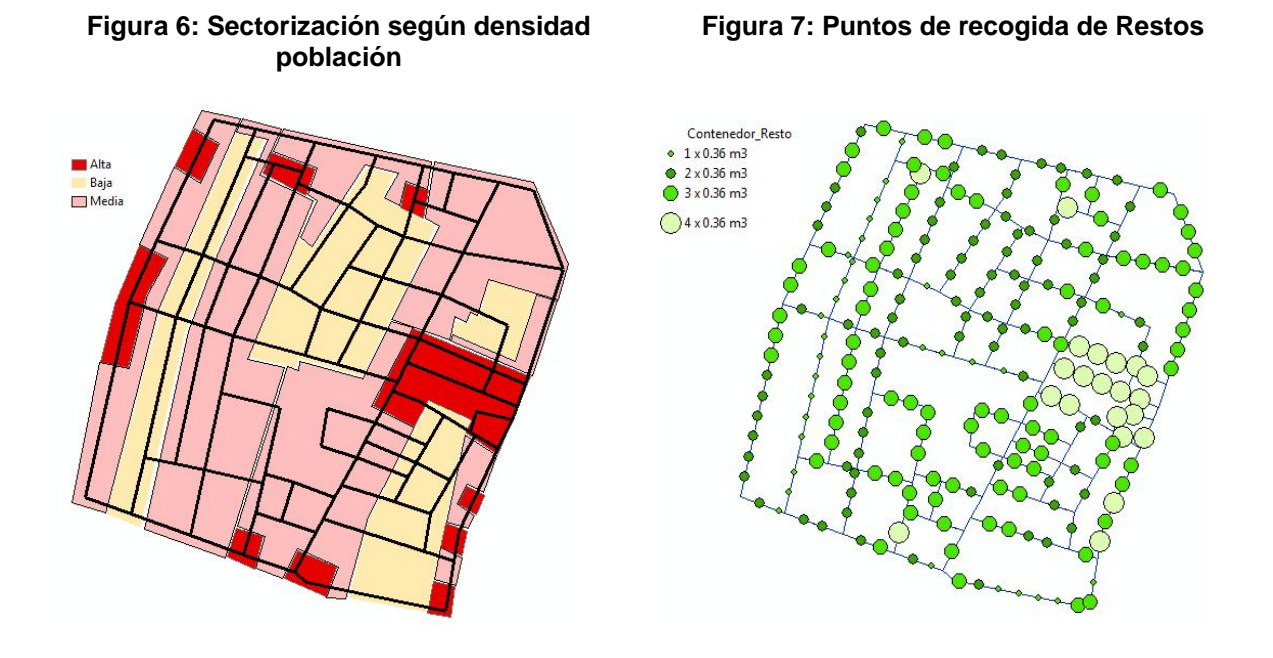

Los grados de separación en origen para el modelo 2A son (Gallardo, 2008): Contenedor de Resto: 78%; Contenedor de Papel-cartón: 11,7%; Contenedor de Vidrio: 4,47%; Contenedor de Envases: 5,74%

Teniendo en cuenta los datos del mapa de generación y composición y los datos de la prerrecogida, se calculan las cantidades a recoger de cada material (tabla 4). Para el cálculo de los volúmenes se han utilizado las densidades publicadas por Gallardo (2000).

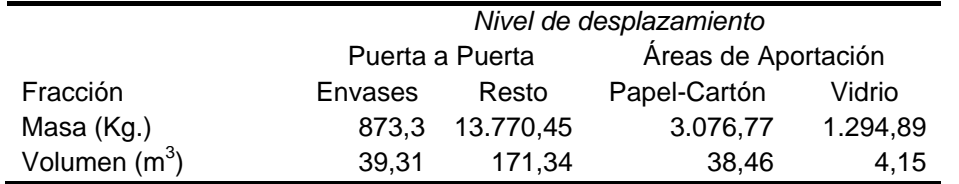

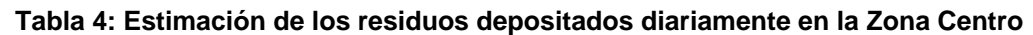

El siguiente paso será la ubicación de los puntos de recogida. Una vez señalados en la red se calcula el volumen depositado en cada uno, y con ello el número de contenedores. En las figura 7 se presenta una capa de contenerización.

Seguidamente se calculan las rutas de recogida. Para ello se empleará la extensión Network Analyst y se seguirá la metodología ya descrita. El trazado de las rutas de recogida implica la toma de decisiones en una serie de aspectos asociados a la recogida:

• Vehículos de recogida: Se seleccionan vehículos de 10 m $3$  de capacidad con un grado de compactación de 1:4.

- Criterios para la elaboración de rutas: El criterio elegido para trazar los itinerarios será el del volumen del camión.
- Determinación vías principales: Se seleccionan dentro de cada uno de los sectores de recogida cuáles son las vías principales, de modo que la recogida de esos sectores comiencen y terminen sobre esas vías.

Para la recogida de Restos es necesario sectorizar el área de trabajo, en la figura 8 se puede observar la sectorización hecha (salen 5 sectores). En cada uno de ellos se trazará una ruta. Para el resto de fracciones no ha hecho falta sectorizar, pues el camión es suficientemente grande para recoger toda la zona. En la figura 9 se observa la ruta de recogida del papel-cartón.

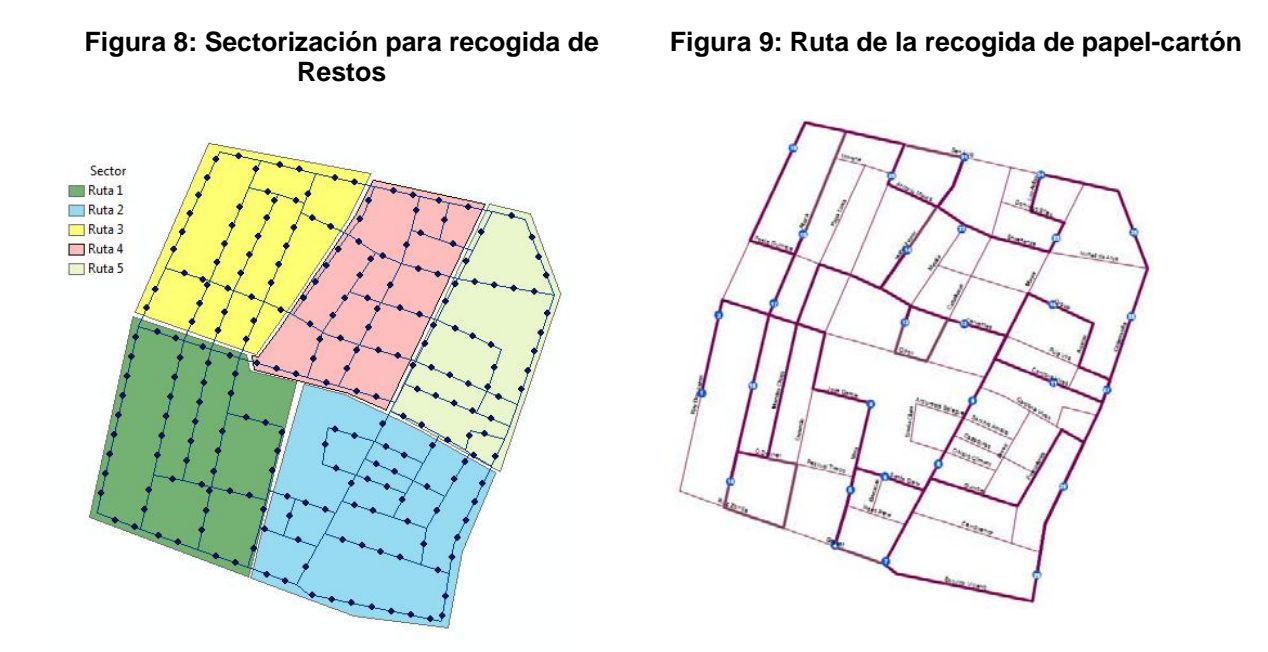

Respecto al cálculo del presupuesto de explotación, utilizando la herramienta creada para tal fin se han calculado los costes de cada una de las redes (ver tabla 5).

El resumen de todos los resultados obtenidos se puede observa en la tablas 5.

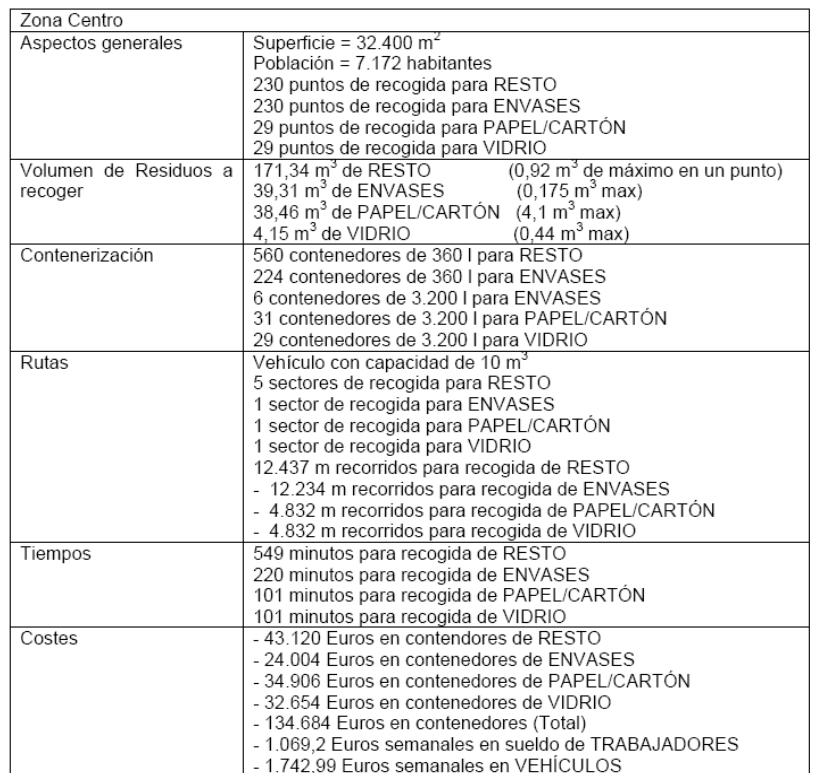

#### **Tabla 5: Resumen Zona Centro**

### **4. Conclusiones**

Las conclusiones del trabajo han sido las siguientes:

- Se ha diseñado una herramienta informática llamada DiMReS (Diseño de Modelos de Recogida Selectiva) en entorno SIG válida para el diseño de la recogida selectiva en una población cualquiera. Su correcto funcionamiento ha sido validado con el caso práctico del diseño de la recogida selectiva de RU en barrio de Castellón de la Plana, con resultados satisfactorios.
- El empleo de software que opera con SIG en el ámbito de la gestión de residuos muestra la amplitud y utilidad que tienen este tipo de programas informáticos, capaces de aportar soluciones a muy diversos campos en el entorno de la ingeniería.
- DiMReS es una Caja de Herramientas (Toolbox) que opera en ArcView 9.2. Es una herramienta novedosa en el área de la gestión de residuos, ya que no se ha encontrado en el mercado otra igual que ubique los puntos de recogida dentro de una red en función de la prerrecogida, calcule el volumen de residuos a recoger en cada punto, realice la contenerización de los mismos, que permita estimar los tiempos asociados a la recogida y haga una valoración económica del modelo implantado.
- Las herramientas incluidas en DiMReS son ágiles, útiles y versátiles. Permiten la obtención de resultados mediante la aplicación de una metodología basada en la utilización sucesiva de herramientas almacenadas en Toolsets. La sencilla modificación de los valores y parámetros que las herramientas emplean para el cálculo permite adaptar DiMReS a nuevos escenarios distintos al actual.

• DiMReS ofrece al técnico encargado del diseño y gestión de la recogida de RS la posibilidad de generar, en poco tiempo, distintas alternativas con las que poder decidir, en función de factores económicos, técnicos y legales, cual de ellas es la más conveniente.

## **5. Referencias**

- Bordás, R.; Gallardo, A. y Bovea, M.D. (2006). Implementación de una herramienta basada en tecnología SIG y técnicas de decisión multicriterio para la obtención de mapas de orientación a la ubicación de instalaciones de gestión de residuos. Mapping
- ESRI. (2006). Using ArcGIS Desktop. ESRI International.
- Gallardo, A. (2000). Metodología para el diseño de redes de recogida selectiva de Residuos Sólidos Urbanos utilizando Sistemas de Información Geográfica. Creación de una base de datos aplicable a España. Universidad Politécnica de Valencia*.*
- Gallardo, A.; Bovea, M.D.; Colomer, F.J.; Carlos, M. y Prades, M. (2008). Estudio de los modelos de recogida selectiva de residuos urbanos implantados en poblaciones españolas mayores de 50.000 habitantes. Parte II: resultado y definición de indicadores. Actas de I Simposio Iberoamericano de Ingeniería de Residuos (ISIIR). Castellón
- Gallardo A.; Bovea, M.D.; Colomer, F.J.; Carlos, M. y Prades, M. (2009). Estudio de los modelos de recogida selectiva de residuos urbanos implantados en ciudades españolas. Análisis de su eficiencia. InfoEnviro, Mayo.
- Goicoechea, M. & Goicoechea, M. I. (2005). Sistemas de Información Geográfica aplicados a los Residuos Sólidos Urbanos. Universidad de Vigo.
- López, E., Barragán, D., Tena, M. T. & Gutiérrez, J.A. (1997). Revisión del mapa de Orientación al Vertido de la provincia de Badajoz y Análisis de la Ubicación de Vertederos de RSU aplicando Tecnología GIS. *Mapping Interactivo*.
- Steiniger, S. & Hay, G. (2009). Free and open source geographic information tools for landscape ecology. Ecological Informatics 4, 183–195.
- Villar, J. (2002). Una aplicación GIS para Recogida de Residuos Urbanos. Mapping Interactivo*.*

## **6. Agradecimientos**

Al Ministerio de Medio por las ayudas concedidas: "Estudio de los diferentes modelos de recogida selectiva de RSU implantados en España. Determinación de indicadores de evaluación. (expediente: 279/2006/2-2.1) y "Estudio de los diferentes modelos de recogida selectiva de RSU implantados en España. Determinación de indicadores de evaluación. Fase segunda" (expediente: AA228/2007/1-02.1).

Al Ministerio de Medio Ambiente y Medio Rural y Marino por la ayuda: "Diseño de un modelo para la gestión de la recogida selectiva de residuos urbanos en poblaciones españolas" (expediente: 150/PC08/3-02.4).

## **Correspondencia**

Antonio Gallardo Izquierdo Departamento de Ingeniería Mecánica y Construcción. Universitat Jaume I. Castellón. España Phone: 964 72 81 87 Fax: 964 72 81 06 E-mail: gallardo@emc.uji.es